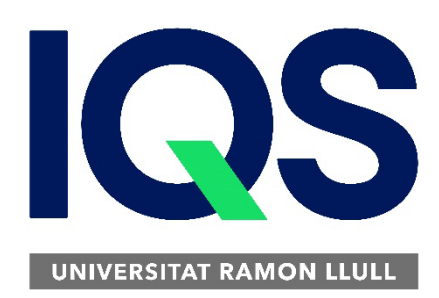

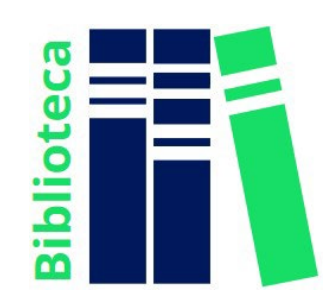

# **Cómo crear una cuenta Mendeley**

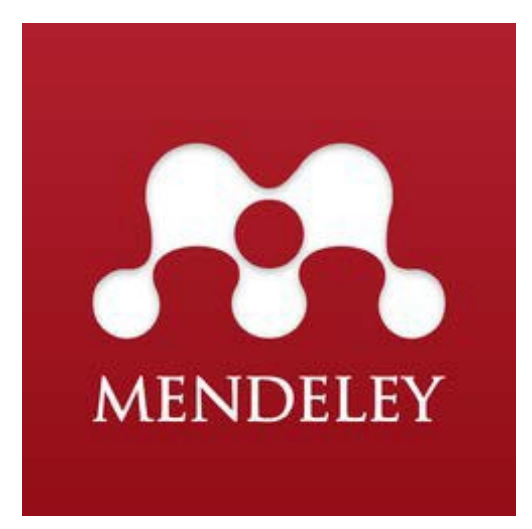

Desde un ordenador conectado a la red IQS, accede al siguiente enlace: [Mendeley](https://www.mendeley.com/)

IQS disposa d'una versió institucional (MIE) amb avantatges addicionals a les que només podràs accedir al registrar-te des de la nostra xarxa.

Registra't amb el teu e-mail institucional *(@iqs.url.edu*) a l'opció "Create an account".

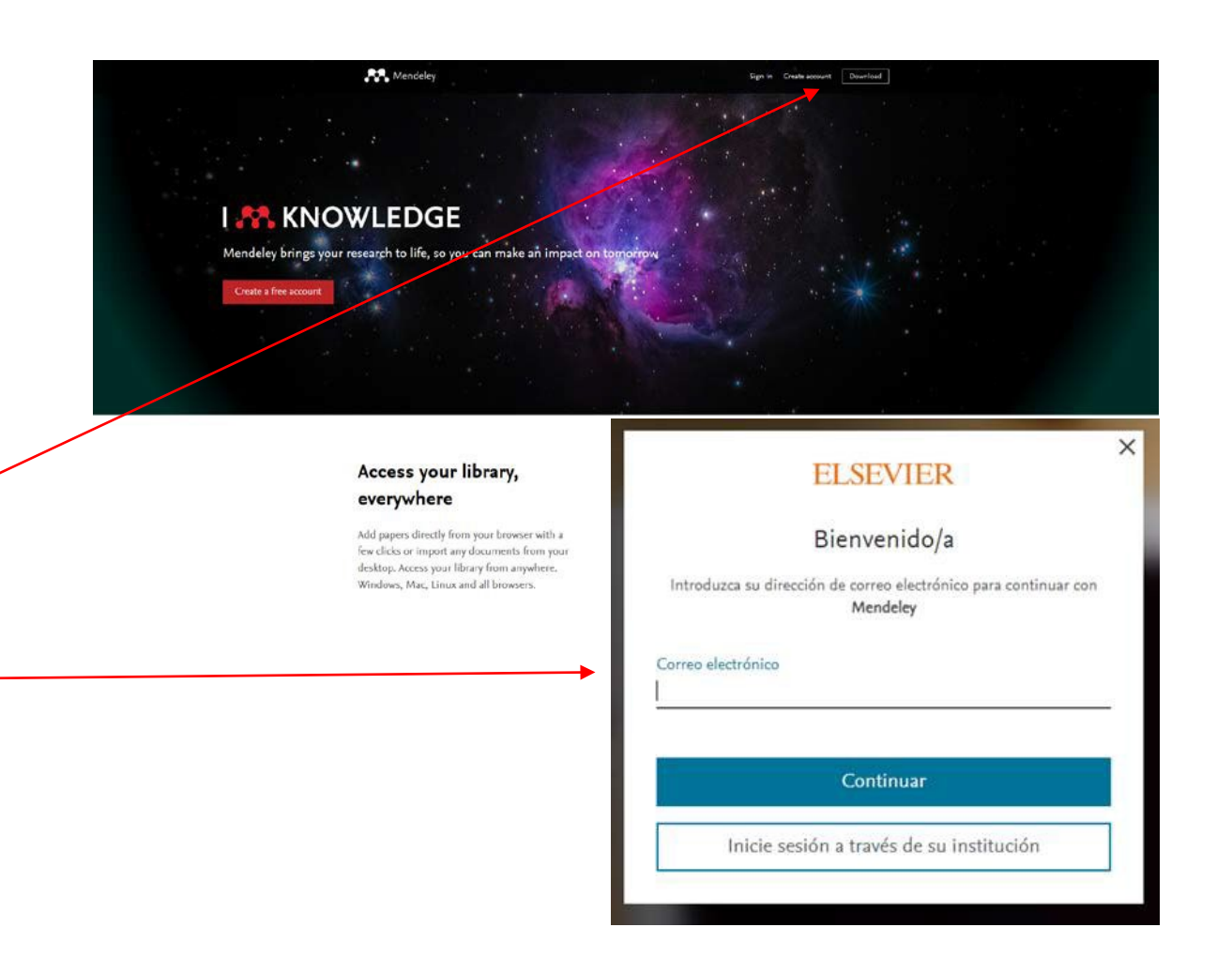

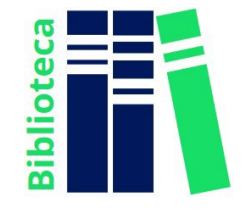

El programa te mostrará las ventajas de tu cuenta MIE i te indicará los siguientes pasos a seguir.

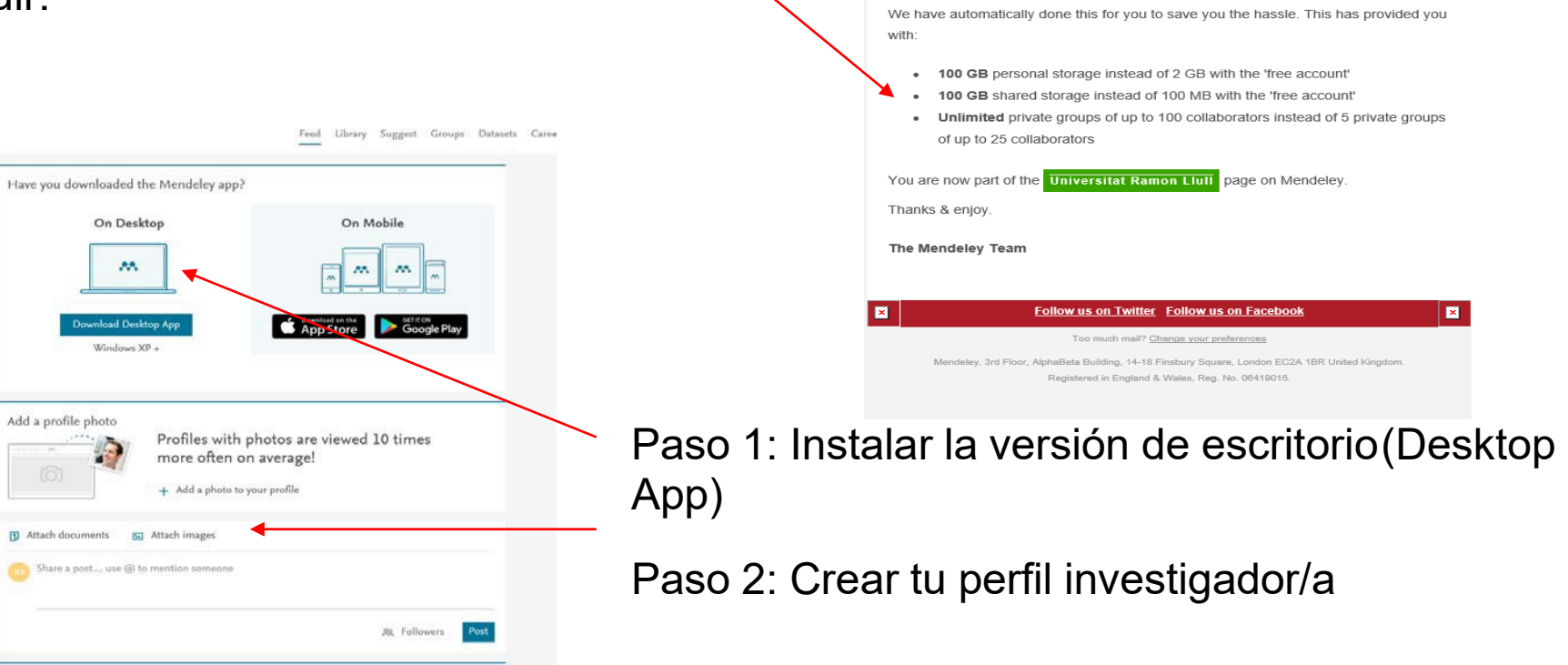

EE

Hi Roser.

You are part of an institution that has subscribed to Mendeley Institutional Edition. This

means you are entitled to an upgraded Mendeley account.

**E** 

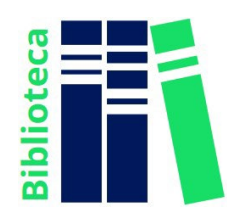

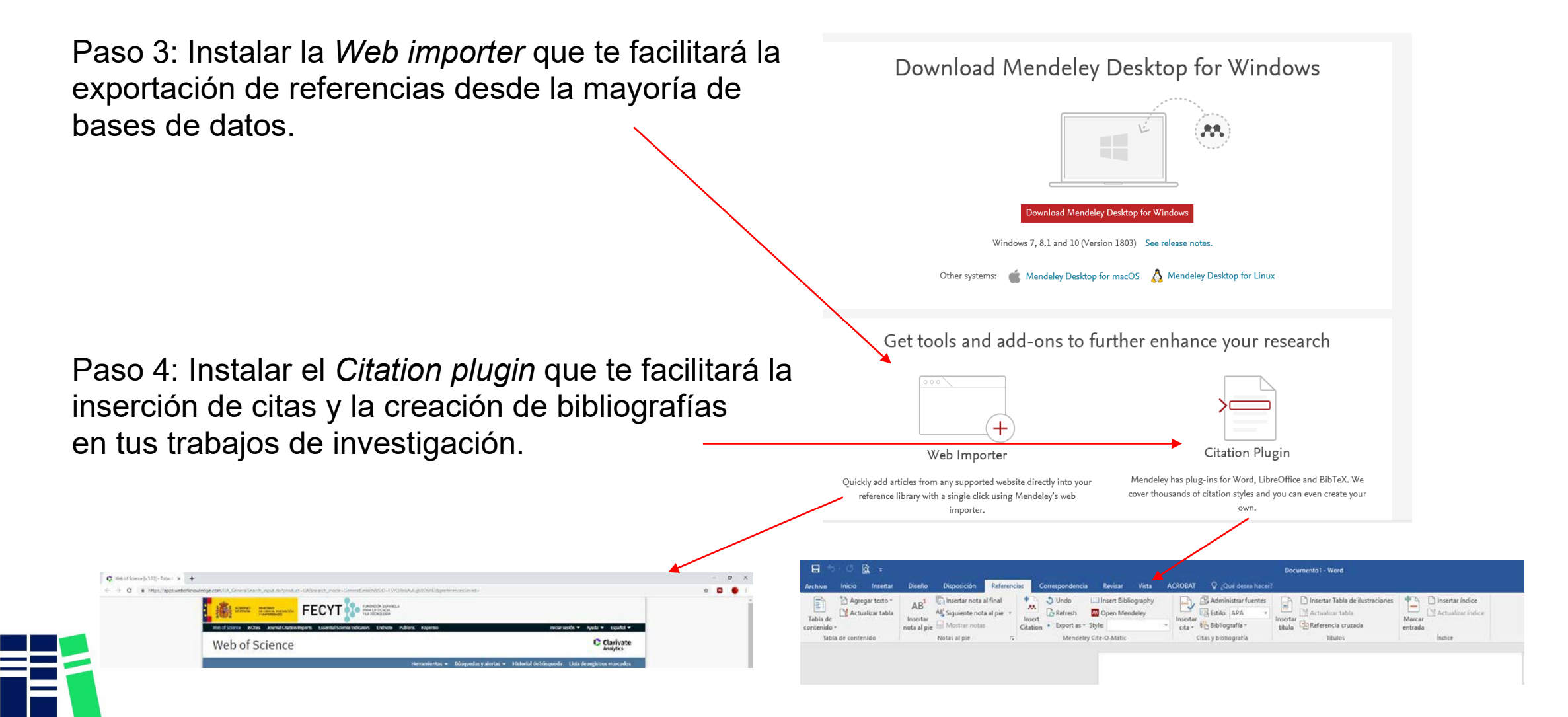

**iblioted** 

Una vez hechos estos pasos ya puedes empezar a trabajar con Mendeley desde cualquiera de las 2 opciones disponibles de acceso.:

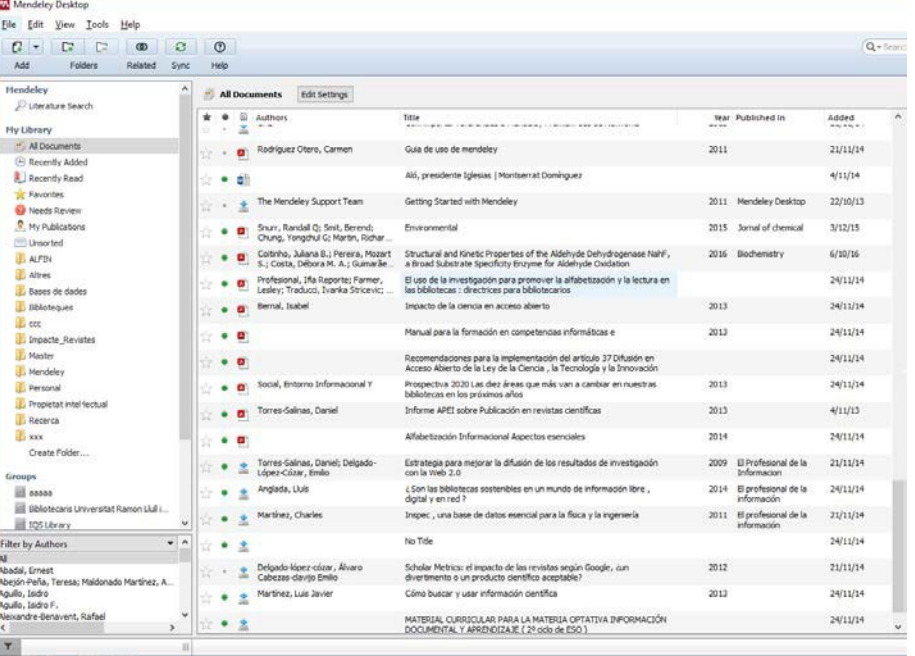

#### Desktop App Web

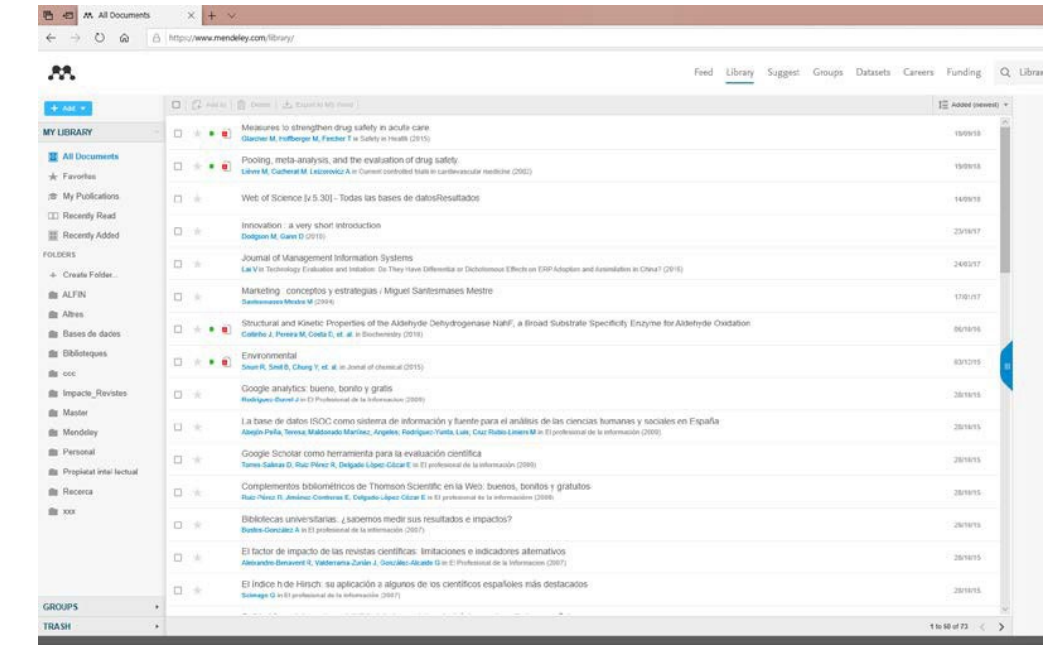

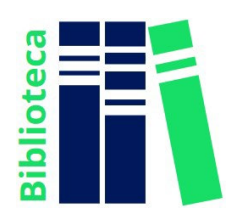

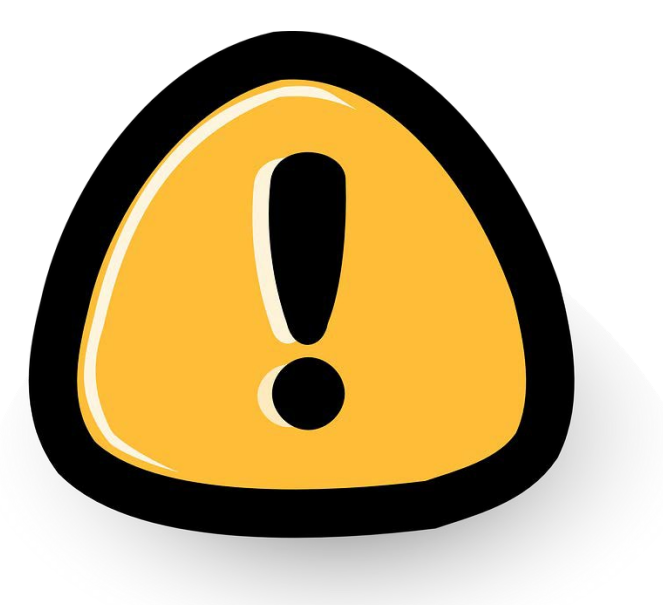

#### A tener en cuenta!!

La versión MIE de la cuenta y sus ventajas estarán en activo mientras se haga uso continuado del recurso.

Pasados 12 meses de inactividad o de acceso desde fuera de la institución, la cuenta perderá estos beneficios.

Los datos no se pierden, pero para volver a activar las ventajas se debe iniciar sesión desde la red IQS.

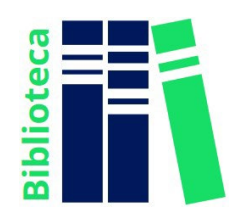

Si tienes cualquier duda, contacta con Biblioteca:

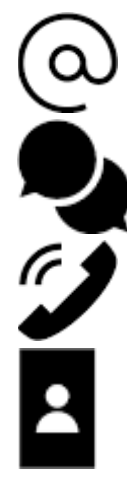

[biblioteca@iqs.url.edu](mailto:biblioteca@iqs.url.edu)

[http://biblioteca.iqs.edu](http://biblioteca.iqs.edu/) - Chatea con nosotros, de 9 - 19h

932672005

Edificio School of Engineering (3r piso). Horario: 9 - 19h

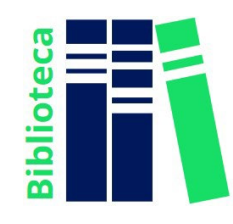